# **Michigan Treasury Online (MTO) Enhancements – Release 3**

**The Michigan Department of Treasury is pleased to share the following improvements to our online filing portal, MTO. These changes took effect on January 17, 2017.**

- W-2 Upload
- **E-file Fuel Credit Refund**
- **Payment Screen Redesign**
- **In-transit Sale Allocation on the Vehicle Dealer Supplemental Schedule**
- **Return Submission Authorization Box Changes**
- Authorized Declaration–Power of Attorney (POA) Updates

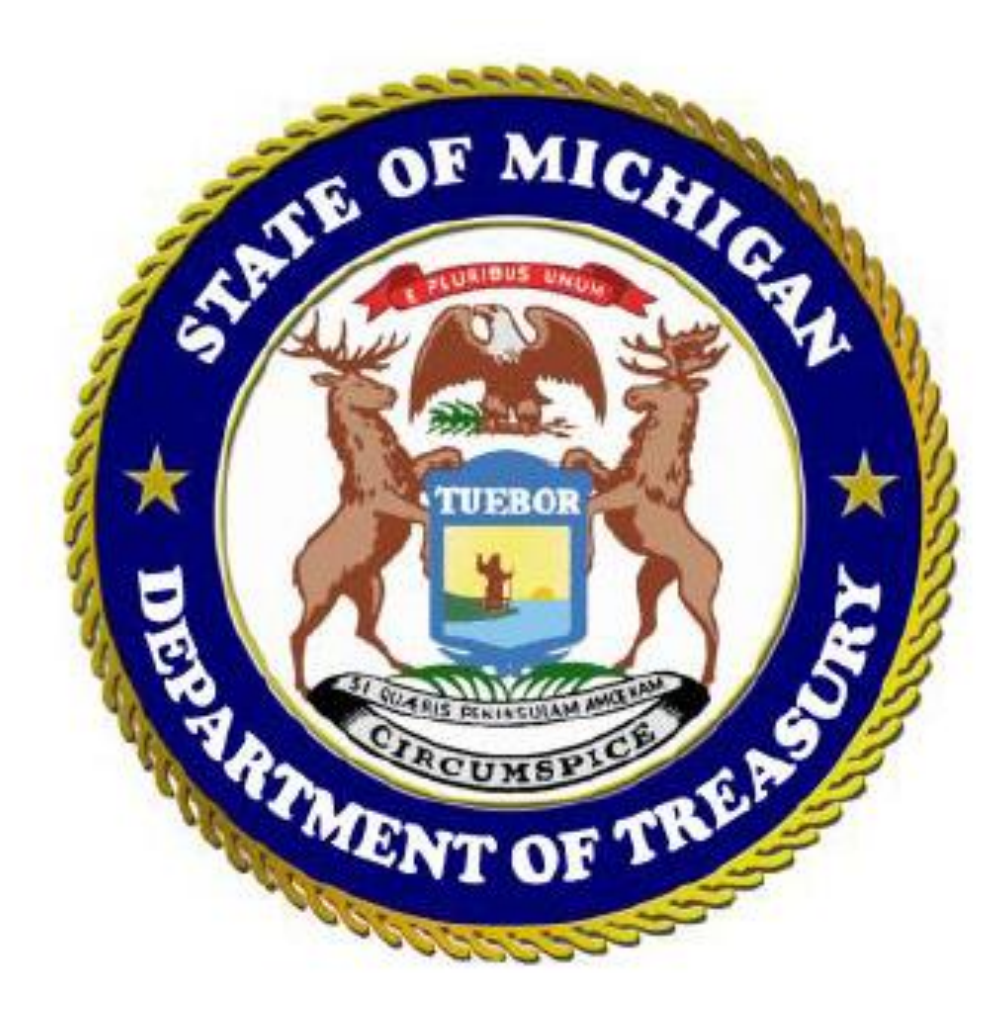

# **OVERVIEW OF IMPROVEMENTS**

- *W-2 Upload* 
	- o MTO users who file withholding tax for Michigan businesses now have the ability to submit their annual wage statements to Treasury electronically. **An annual return reporting withholding tax must be filed prior to uploading wage statement information for the tax year.**

**NOTE:** Businesses with 250 or more Michigan employees must send their wage statements via Magnetic Media.

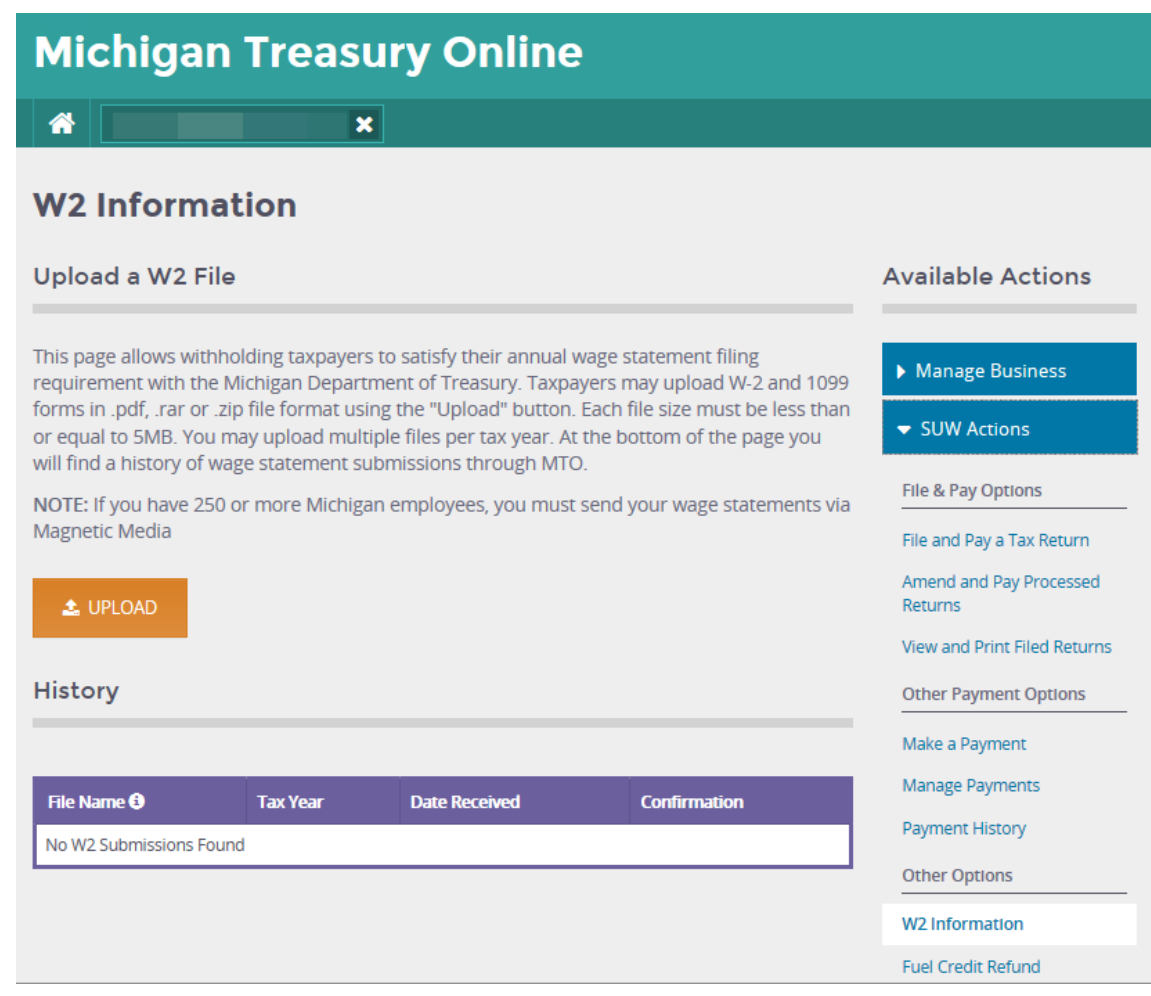

## *E-file Fuel Credit Refund*

o Taxpayers who prepay sales tax to Treasury for gasoline and/or diesel purchases must now request a refund for overpaid amounts through MTO. This MTO functionality replaces Form 3891. MTO users may also view a history of fuel credit refund requests on this MTO screen.

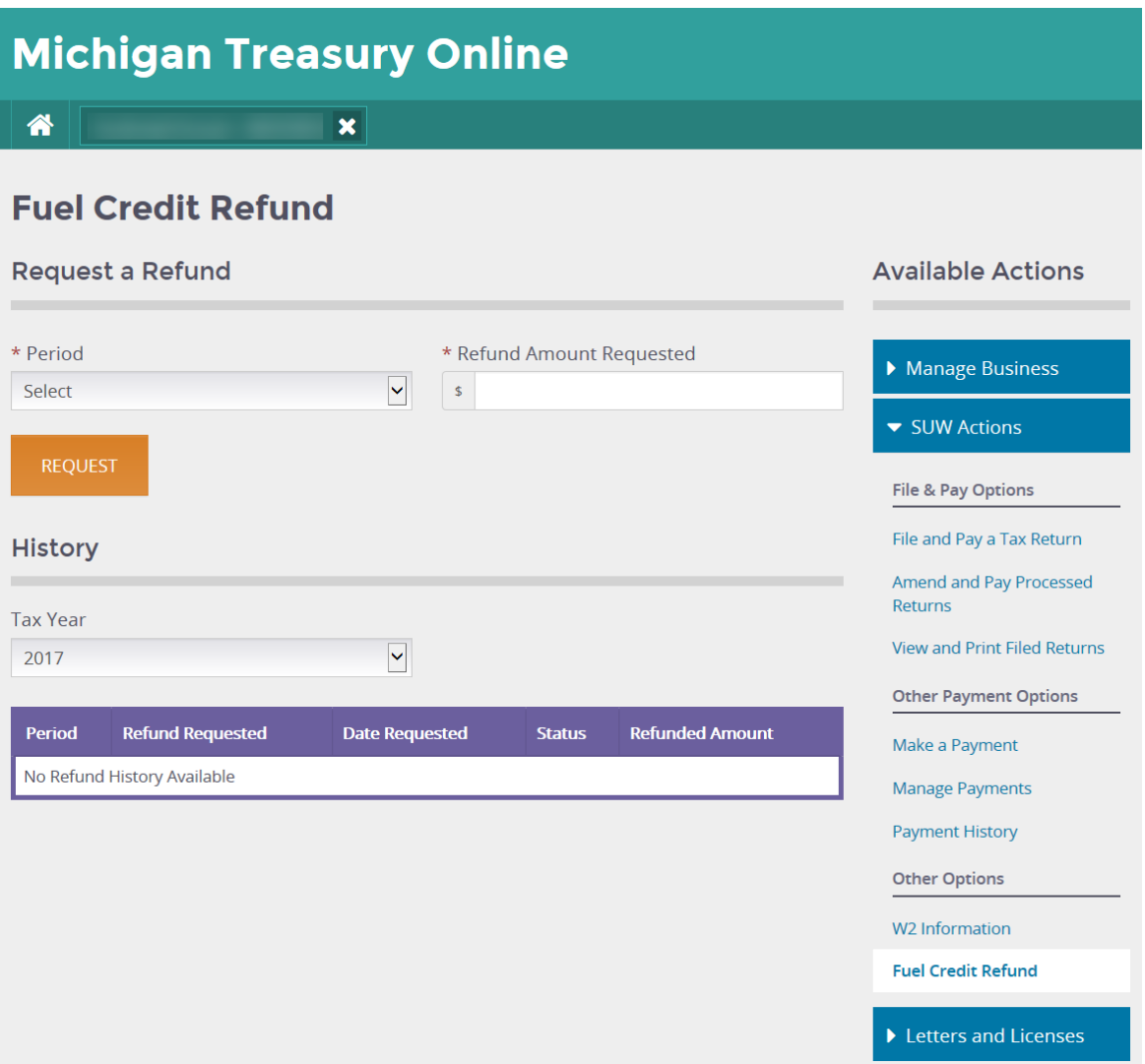

## *Payment Screen Redesign*

o The payment screen for **monthly/quarterly returns** has been redesigned to provide tax due information from the return just filed. MTO users will use the return information to self-select the payment amount for each category in the "Your Payment" section. **All fields are required in the 'Your Payment" section, therefore, the MTO user will enter zero for any non-applicable payment type.**

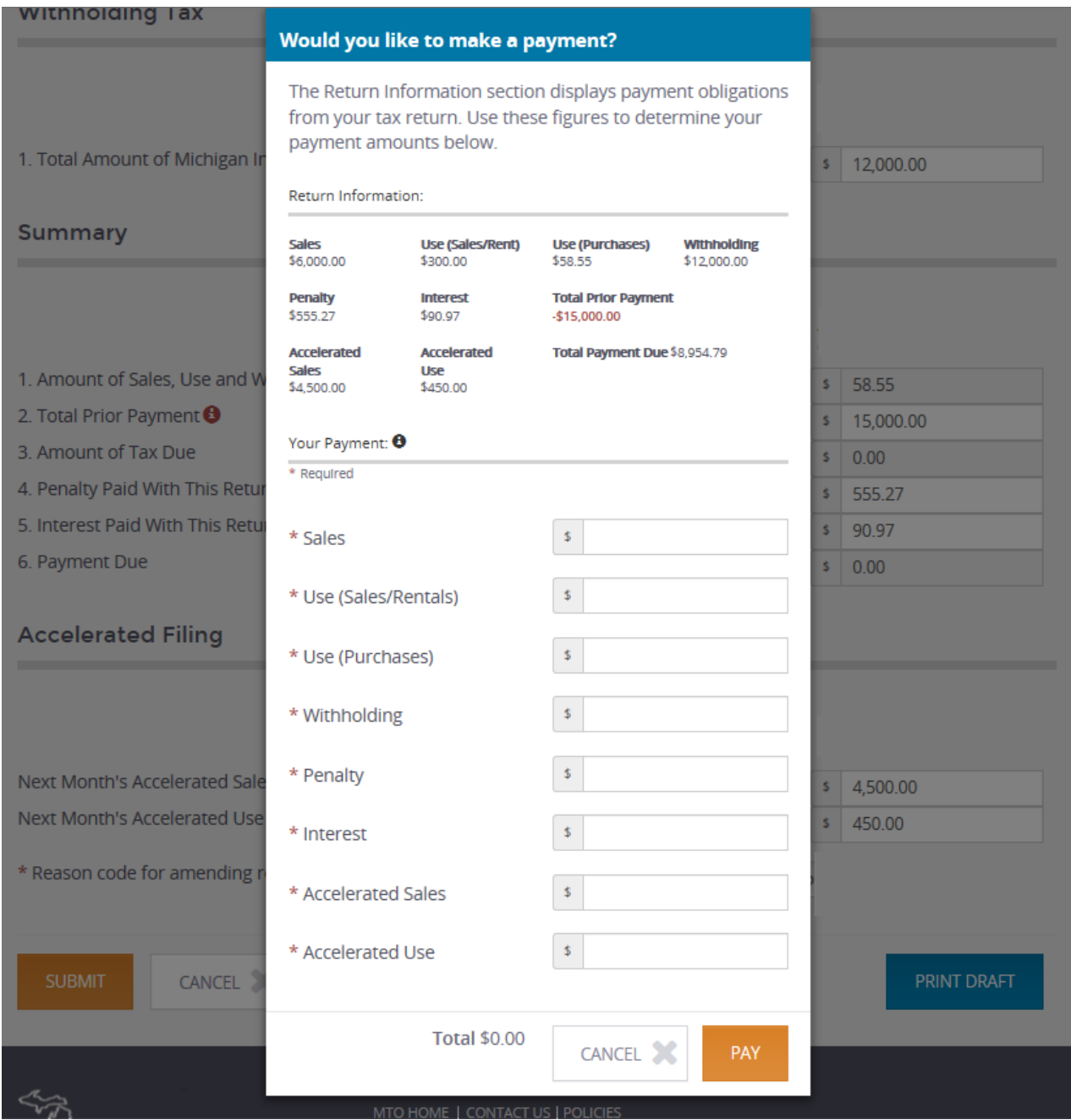

o The payment screen for **annual returns** has been redesigned to provide remaining tax due information from the return just filed. MTO users will use the return information and self-select the payment amount for each category in the "Your Payment" section. **All fields are required in the 'Your Payment" section, therefore, the MTO user will enter zero for any non-applicable payment type.**

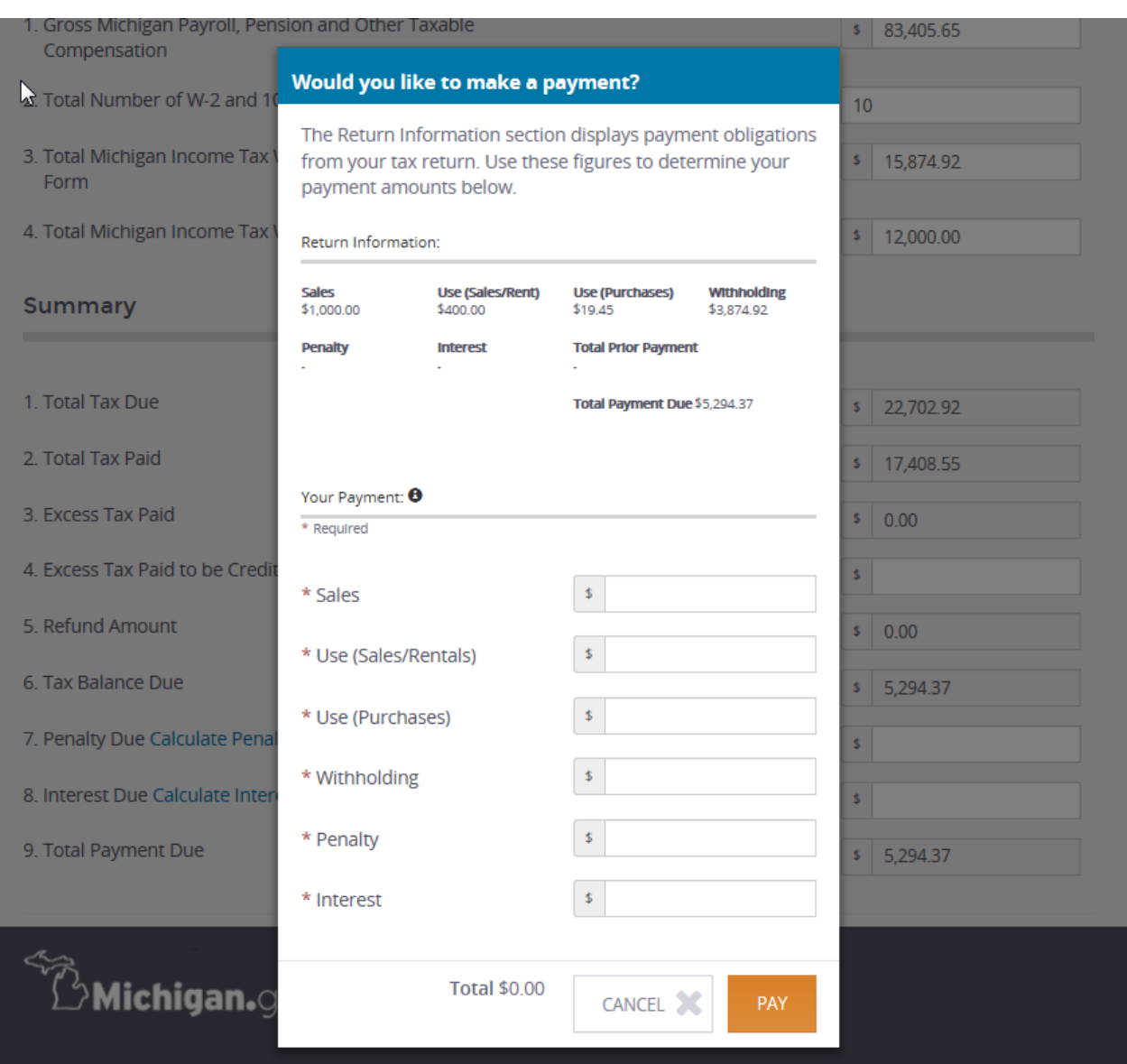

- *In-transit Sale Allocation on the Vehicle Dealer Supplemental Schedule* 
	- o MTO users who prepay sales tax to Treasury for businesses reporting vehicle transfers now have the ability to separately itemize their out-of-state (in-transit) vehicle sales from their Michigan vehicle sales.

## **Michigan Treasury Online**

## 2017 Vehicle Dealer Supplemental Schedule

 $\overline{\mathbf{x}}$ 

Issued under authority of Public Act 167 of 1933, as amended.

This schedule must be filed with your 2017 Sales, Use and Withholding Taxes Monthly/Quarterly Return (Form 5080) or 2017 Sales, Use and Withholding Taxes Amended Monthly/Quarterly Return (Form 5092)

### **Michigan Vehicle Sales**

Enter the Total Amount of Michigan Vehicle Sales Sold to in-State Customers.

1. Total Sales on Which Tax was Paid to Secretary of State  $\bigcirc$ 

2. Prepaid Sales Tax

 $\hat{\mathbf{r}}$ 

3. Amount Eligible for Discount

4. Sales Tax Collection Discount

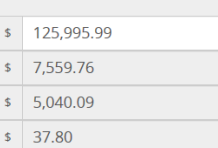

#### **In-Transit Sales**

 $+$  ADD SALE

Complete table five below for all Vehicles Sold in Michigan but to be Registered in Another State.

5. Report the Information for In-Transit Sales. Each Row Represents the Sum of All Vehicle Sales to the Specified State.

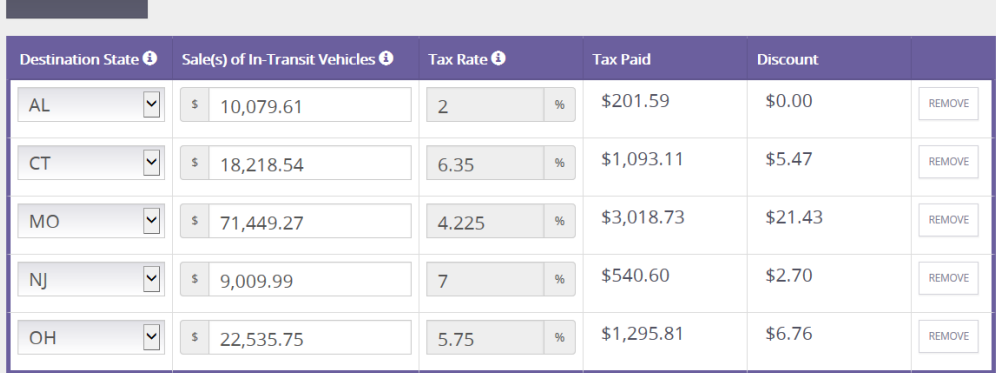

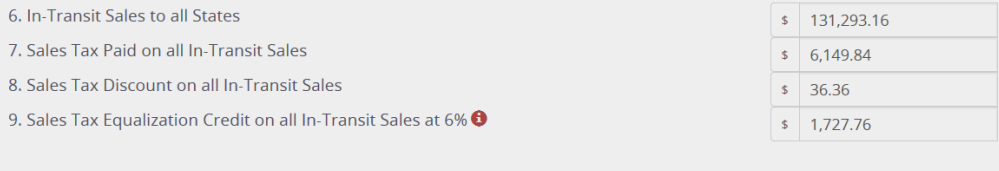

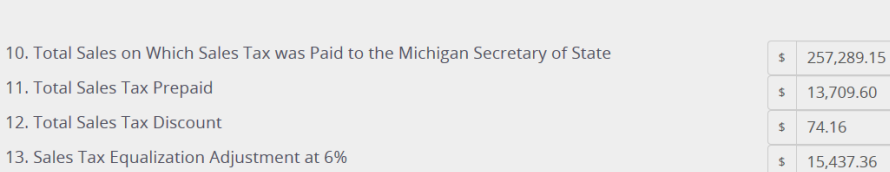

CANCEL X

**Total Prepaid Tax and Discount** 

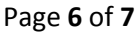

## *Return Submission Authorization Box Changes*

o Upon submitting a tax return, a redesigned authorization box is presented to the MTO user. The MTO user's name is populated from their user profile information. The MTO user will select their title in relation to the business they are filing on behalf of. Prior to filing the return, the MTO user must check the "I declare" statement.

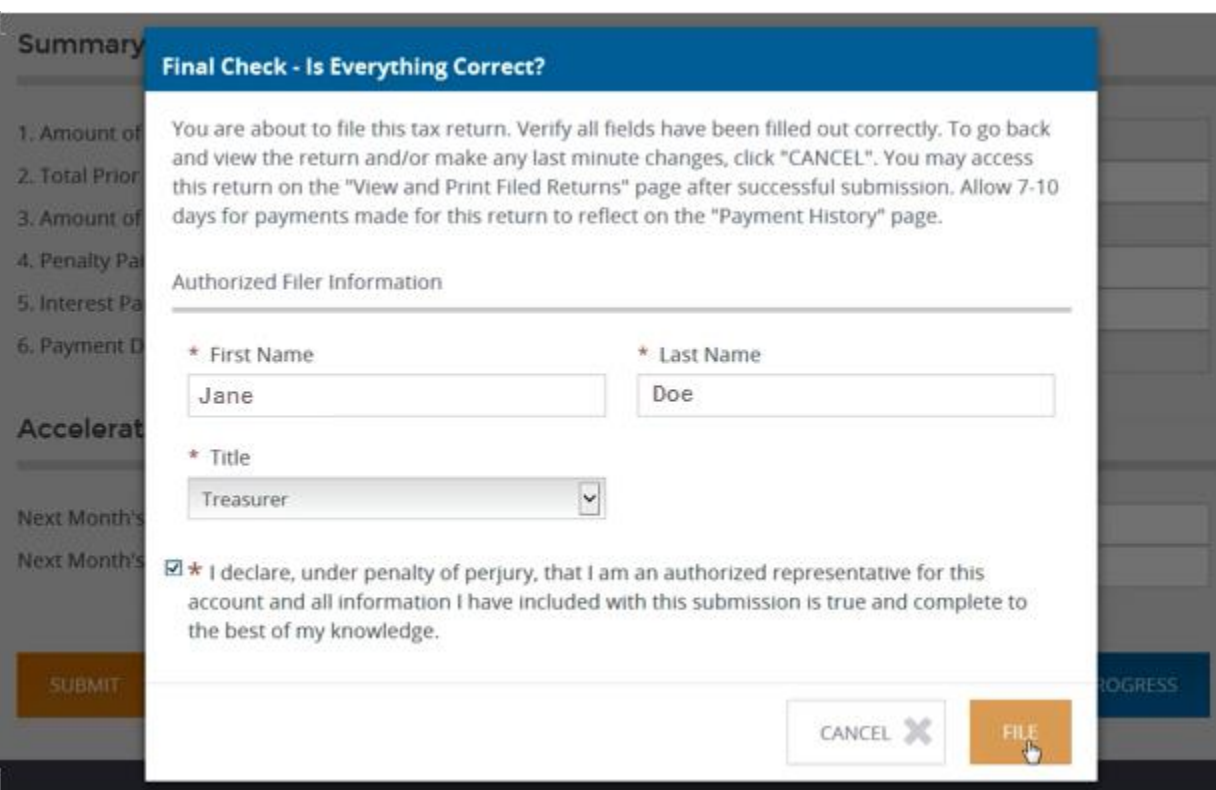

 *Authorized Declaration–Power of Attorney (POA) Updates* **–** The digital POA form on MTO has been updated to match the current version of Form 151. This upgrade includes "Section 8" authorization for limited POA designations. An MTO user can establish POA on behalf of a business with a *Manage Registration Information* role under the Representatives tab.